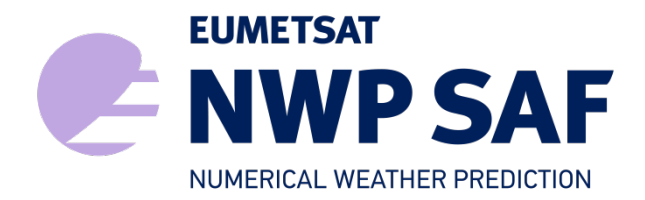

Document NWPSAF-KN-UD-009 Version 2.1 February 2017

# PenWP User Manual and Reference Guide

Anton Verhoef, Jur Vogelzang, Jeroen Verspeek and Ad Stoffelen

KNMI, De Bilt, the Netherlands

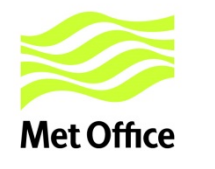

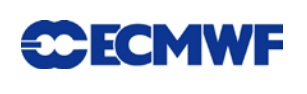

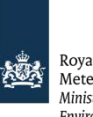

Royal Netherlands Royar Netherlands<br>Meteorological Institute<br>Ministry of Infrastructure and the Environment

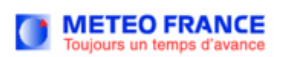

### PenWP User Manual and Reference Guide

### KNMI, De Bilt, the Netherlands

This documentation was developed within the context of the EUMETSAT Satellite Application Facility on Numerical Weather Prediction (NWP SAF), under the Cooperation Agreement dated 29 June, 2011, between EUMETSAT and the Met Office, UK, by one or more partners within the NWP SAF. The partners in the NWP SAF are the Met Office, ECMWF, KNMI and Météo France.

Copyright 2017, EUMETSAT, All Rights Reserved.

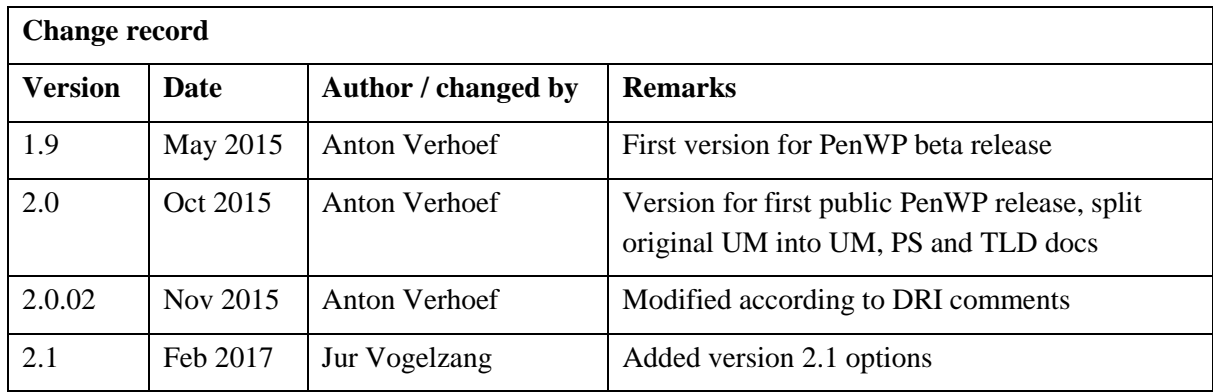

## **Contents**

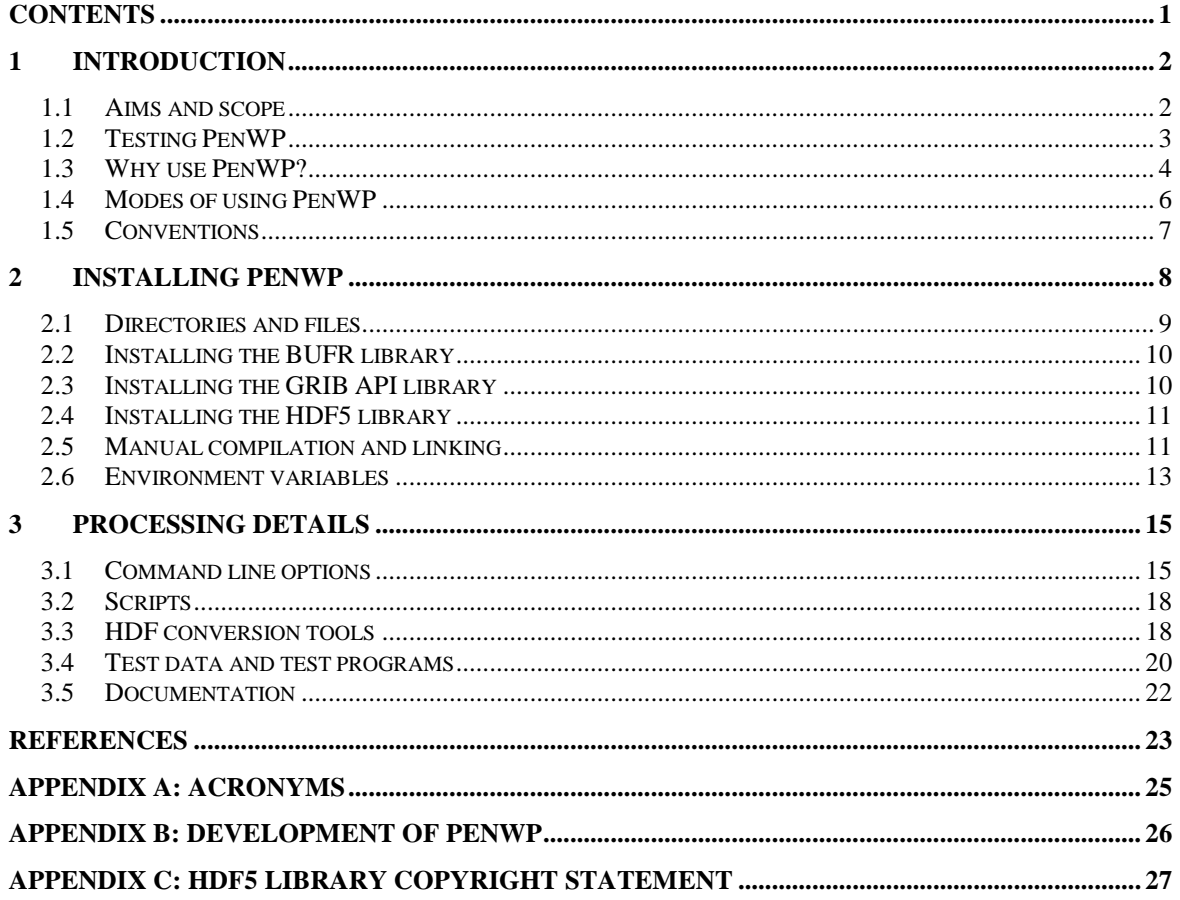

### **1 Introduction**

This document is the User Manual (UM) of the Pencil beam Wind Processor (PenWP) software package. The current introductory section gives general information about PenWP. Section [2](#page-9-0) provides information on how to install, compile, and link the PenWP software. The use of PenWP is discussed in section [3.](#page-16-0)

More information about PenWP can be found in several other documents. The Product Specification (PS) [\[1\]](#page-24-0) contains more details about the design of PenWP. Reading the UM and the PS should provide sufficient information to the user who wants to apply PenWP as a black box.

The Top Level Design (TLD) of the code and the Module Design (MD) of the PenWP code can be found in [\[2\].](#page-24-1)This document is of interest to developers and users who need more specific information on how the processing is done.

Please note that any questions or problems regarding the installation or use of PenWP can be addressed at the NWP SAF helpdesk at [http://nwpsaf.eu/.](http://nwpsaf.eu/)

#### **1.1 Aims and scope**

The Pencil Beam Wind Processor (PenWP) is a software package written mainly in Fortran 90 with some parts in C for handling data from the SeaWinds (on QuikSCAT or ADEOS-II), OSCAT (on Oceansat-2 and ScatSat-1), HSCAT (on HY-2A) and RapidScat (on the International Space Station) scatterometer instruments, see table 1.1.. Details of these instruments can be found in [\[3\]](#page-24-2) and [\[4\],](#page-24-3) respectively, and on several web sites, see e.g. information on the NASA and ISRO web sites. PenWP is intended to be a generic wind processor for Ku-band pencil beam scatterometer data. It will be adapted to handle data from future instruments like the OSCAT successor ScatSAT (from ISRO) once they become available. Some background information on the development history of PenWP can be found in Appendix B.

| <b>Instrument</b> | <b>Satellite</b> | <b>Period of operations</b> |
|-------------------|------------------|-----------------------------|
| SeaWinds          | OuikSCAT         | $1999 - 2009$               |
| <b>SeaWinds</b>   | ADEOS-II         | 2003                        |
| <b>OSCAT</b>      | Oceansat-2       | $2009 - 2014$               |
| <b>OSCAT</b>      | <b>ScatSat</b>   | 2016-                       |
| <b>HSCAT</b>      | $HY-2A$          | $2011 -$                    |
| RapidScat         | ISS              | 2014 -                      |

**Table 1.1** Satellite instruments that can be processed with PenWP.

All Ku-band pencil beam scatterometers measure the ocean radar backscatter in very similar configurations and wavelengths and thus provide essentially the same geophysical measurements. After correction of the instrument gain calibration by ocean calibration and the performance of verification tests, indeed standard processing of this category of instruments can be performed without loss of quality for any of the instruments. On the other side, the PenWP standard allows:

- A clearer separation of instrument and ocean response.
- Simplification of the processing of pencil-beam scatterometer data and further generic processing improvements.
- Ease of application.

PenWP generates surface winds based on pencil beam radar backscatter data. It has the ability to perform the ambiguity removal with the Two-dimensional Variational Ambiguity Removal (2DVAR) method and it supports the Multiple Solution Scheme (MSS). The output of PenWP consists of wind vectors which represent surface winds within the ground swath of the scatterometer. The input of PenWP is Normalized Radar Cross Section (NRCS),  $\sigma^0$ , data in BUFR format. These data may be near real-time. Conversion programs are included in the package to convert Hierarchical Data Format (HDF5) data from various instruments to BUFR. Output is written using the NOAA SeaWinds BUFR template by default or in the KNMI BUFR template with generic wind section. The NOAA BUFR template allows writing of up to 4 wind solutions whereas the KNMI BUFR template allows to write all 144 MSS wind solutions, see [\[1\]](#page-24-0) for a description of these formats.

Apart from the scatterometer input data, PenWP needs Numerical Weather Prediction (NWP) model winds as a first guess for the Ambiguity Removal step. These data need to be provided in GRIB edition 1 or 2.

PenWP is developed as code which can be run in an operational setting as is done by, e.g., the Ocean and Sea Ice Satellite Application Facility (OSI SAF). The coding is mainly in Fortran 90 with some parts in C and has followed the procedures specified for the NWP SAF. Special attention has been paid to robustness and readability. PenWP may be run on every modern Unix or Linux machine. PenWP can also be run on a Windows machine if a Linux environment like the Windows Installer for Ubuntu (Wubi) is installed or on a MacOS machine (Darwin).

#### **1.2 Testing PenWP**

Modules are tested by test programs. Many test programs are part of the modules themselves. Test programs can be compiled separately. For PenWP, the description of the test programs and the results of the testing are reported in [\[5\].](#page-24-4)

#### **1.3 Why use PenWP?**

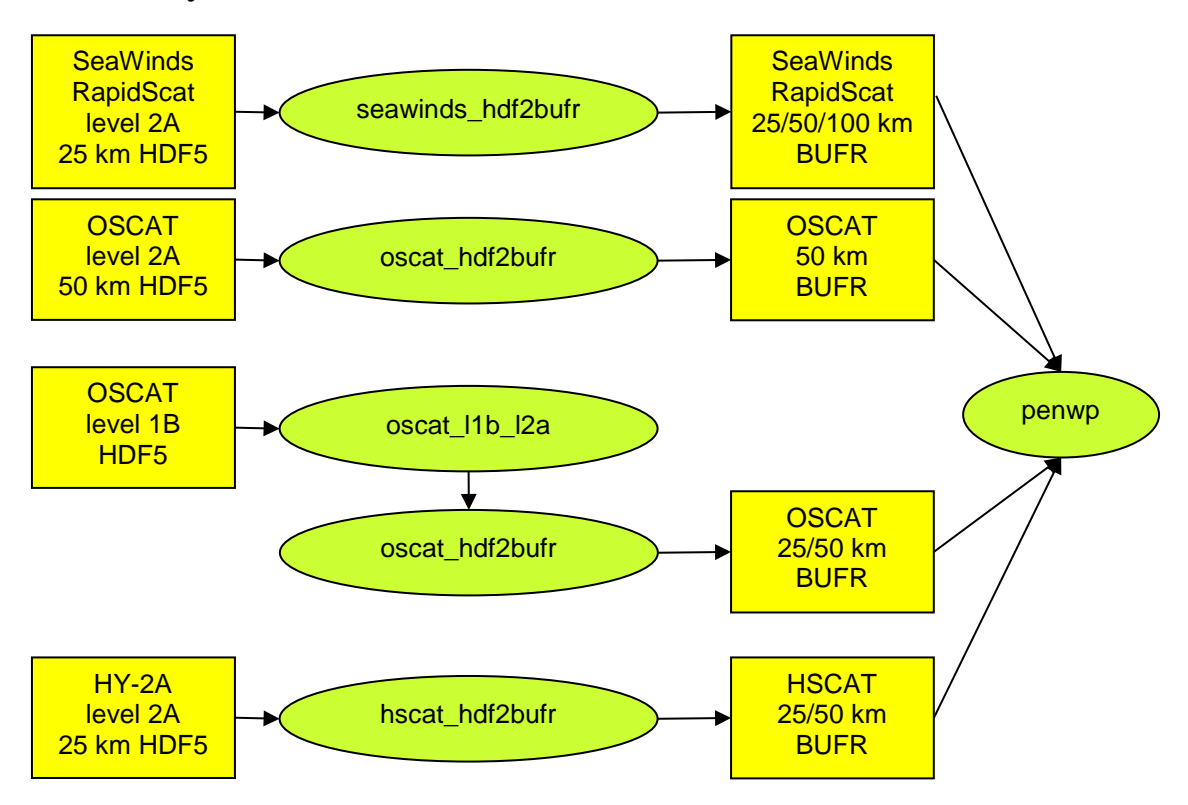

**Figure 1.1** PenWP pre-processing scheme.

Scatterometers provide valuable observational data over the world's oceans. Therefore, successful assimilation of scatterometer data in numerical weather prediction systems generally improves weather forecasts. PenWP has been developed to fully exploit scatterometer data. It is meant to form the key component of the observation operator for surface winds in data assimilation systems.

The input of the PenWP main program is BUFR data which has been converted from HDF5 using one of the conversion programs (for SeaWinds/RapidScat, OSCAT or HY-2A) included in the package. The PenWP BUFR wind product can also be read and reprocessed. Figure 1.1 gives an overview of the different ways to obtain input BUFR data from scatterometer input data. Depending on the grid spacing of the input BUFR product, PenWP will process the data on 25 km, 50 km or 100 km grid spacing. The SeaWinds/RapidScat HDF5 to BUFR converter can create BUFR data on 25, 50 or 100 km grid spacing by averaging the backscatter data in the level 2a input file to the requested gridding. The OSCAT HDF5 to BUFR converter will create BUFR data with the same grid spacing as the level 2a input file. This can be 50 km when using the level 2a input data from the Indian Space Research Organisation (ISRO), or 25 km when using level 1b input data from ISRO in combination with a separate OSCAT level 1b to level 2a converter which is also included in the software package and which is based on software provided by NOAA. HY-2A input data are currently available on 25 km grid spacing but can also be averaged to a 50 km product.

The general scheme of PenWP (and any other wind scatterometer data processor) is given in figure 1.2. Besides scatterometer data, NWP model GRIB input containing land-sea mask, sea surface temperature and first guess winds over the globe is necessary. NWP data is not needed when PenWP is used on level 2 BUFR data which already contains model winds and ice flagging, or when ambiguity removal is omitted. See the description of the command line options in section [3.1](#page-16-1) for more information on this.

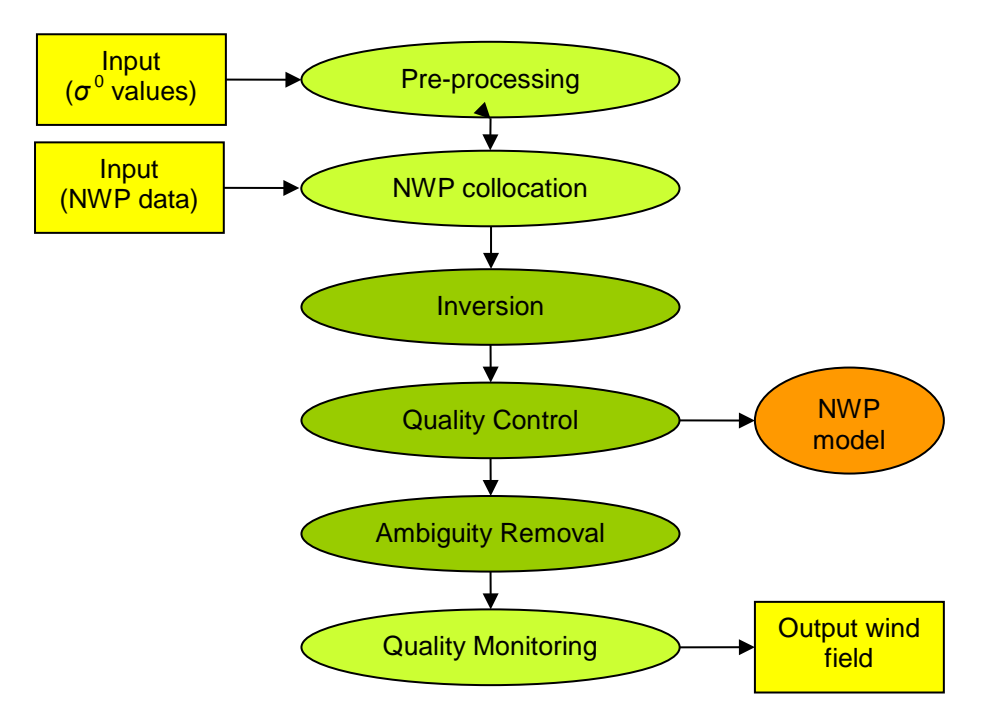

**Figure 1.2** PenWP processing scheme. The wind vectors and their probabilities after Quality Control may be fed directly in the Data Assimilation step of a Numerical Weather Prediction model.

The PenWP processing chain contains several steps (see figure 1.2):

- 1. Pre-processing. The input file is decoded and the radar backscatter  $(\sigma^0)$  values are written in the data structures of PenWP. The individual backscatter measurements are averaged to a backscatter value on Wind Vector Cell level. Some quality control on the input data is done.
- 2. Collocation with NWP data. The GRIB edition 1 or 2 files containing NWP data are read and the values for land fraction, sea surface temperature and first guess winds are interpolated and stored with the information of each WVC.
- 3. Inversion. The  $\sigma^0$  values are compared to the Geophysical Model Function (GMF) by means of a Maximum Likelihood Estimator (MLE). The wind vectors that give the best description of the  $\sigma^0$  values (the solutions) are retained. The MLE is also used to assign a probability to each wind vector. The normal scheme allows 4 solutions at most, but in the Multiple Solution Scheme (MSS) the maximum number of solutions is 144.
- 4. Quality Control. Solutions that lie far away from the GMF are likely to be contaminated by, e.g., sea ice or confused sea state. During Quality Control these solutions are identified and flagged.
- 5. Ambiguity Removal. This procedure identifies the most probable solution using some form of external information. PenWP uses a two-dimensional variational scheme (2DVAR) as default. A cost function is minimized that consists of a background wind field and all solutions with

their probability, using meteorological balance, mass conservation and continuity as constraints.

6. Quality Monitoring. The last step is to output quality indicators to an ASCII monitoring file and to write the results in a BUFR format output file.

Steps 2 and 6 of the processing chain are rather trivial; the real work is done in steps 1, 3, 4, and 5.

As further detailed in [\[1\],](#page-24-0) PenWP profits from developments in

- Inversion and output of the full probability density function of the vector wind (Multiple Solution Scheme, MSS) [\[6\],](#page-24-5) [\[7\].](#page-24-6)
- Quality Control (QC) [\[8\],](#page-24-7) [\[9\].](#page-24-8)
- Meteorologically balanced Ambiguity Removal (2DVAR) [\[10\],](#page-24-9) with optional empirical background error correlations [11].
- Quality monitoring.
- Capability to process scatterometer data on 100 km, 50 km and 25 km cell spacing.

A complete specification of PenWP can be found in the Product Specification in [\[1\].](#page-24-0) The software is based on generic genscat routines. Genscat lies at the base of all scatterometer wind processors developed within NWP SAF. Genscat is a library of generic code suitable for all scatterometer instruments. It contains routines for e.g. wind inversion, ambiguity removal, reading and writing of files in BUFR, GRIB, and other formats. It also contains more low-level routines for e.g. date/time handling and numerical conversions. These routines are discussed in more detail in [\[2\].](#page-24-1)

Genscat is owned by the NWP SAF. The code base is quite stable and most development work is done in the instrument-specific code that is built on top of genscat. For each new wind processor release, a dedicated genscat version is delivered which is tested by running the new configuration in parallel to the operational one and carefully comparing the outputs. Genscat is used as basis for all scatterometer wind data processors.

#### **1.4 Modes of using PenWP**

There are several modes to assimilate the scatterometer data in NWP models using PenWP. Anyway, the first thing to assure oneself of is the absence of biases by making scatter plots between scatterometer and NWP model first guess for at least wind speed, but wind direction and wind components would also be of interest to guarantee consistency; for more detailed guidance on bias correction see [\[11\].](#page-24-10)

The scatterometer wind product, available as a deliverable from the EUMETSAT OSI SAF project, could be the starting point for NWP data assimilation:

- 1. The unique solution at every WVC may be assimilated as if it were buoy data. This is the fastest way and one exploits the data to a large extent. For a small advantage, PenWP could be installed to provide 2DVAR solutions based on the local first guess.
- 2. The PenWP software may be used to modify the 3DVAR or 4DVAR data assimilation system to work with the ambiguous wind solutions and their probabilities at every WVC in order to provide the full information content to the data assimilation system. This represents some investment, but the approach is generic and applicable to all scatterometer data. With respect

to option 1, this option only occasionally leads to an improved ambiguity removal, but often in dynamical atmospheric cases (storms or cyclones) that are really relevant.

Both options can be based on PenWP in standard or MSS mode [\[7\].](#page-24-6) MSS is somewhat more dependent on the balance constraints in 2DVAR or your own data assimilation system than the standard PenWP, but much less noisy. A substantial advantage is thus obtained by using option 2 and MSS, where potentially the full benefit of the scatterometer data is achieved. The mode of using PenWP thus depends on the opportunities, experience, and time the user has to experiment with scatterometer data in the NWP system under consideration; for more detailed guidance on scatterometer data assimilation see [\[11\].](#page-24-10)

PenWP can, of course, also be used to create a stand-alone wind product, e.g., for nowcasting purposes. Such stand-alone wind products are deliverables of the OSI SAF project. More information on this project can be found on [http://www.osi-saf.org/.](http://www.osi-saf.org/)

#### **1.5 Conventions**

Names of physical quantities (e.g., wind speed components *u* and *v*), modules (e.g. *BufrMod*), subroutines and identifiers are printed italic.

Names of directories and subdirectories (e.g. penwp/src), files (e.g. penwp.F90), and commands (e.g. penwp -f input) are printed in Courier. Software systems in general are addressed using the normal font (e.g. PenWP, genscat).

Hyperlinks are printed in blue and underlined (e.g. [http://www.knmi.nl/scatterometer/\)](http://www.knmi.nl/scatterometer/).

### <span id="page-9-0"></span>**2 Installing PenWP**

The PenWP software package can be ordered from the NWP SAF website. A software request form is available on [https://nwpsaf.eu/request\\_forms/index.html.](https://nwpsaf.eu/request_forms/index.html) PenWP is written in Fortran 90 (with a few low level modules in C) and is designed to run on a computer system under Linux or Unix. PenWP needs a Fortran 90 compiler and a C compiler for installation. PenWP comes along with a complete make system for compilation. In some cases, the Makefiles call installation scripts which are written in Bourne shell to enhance portability. When compiled, PenWP requires about 150-200 Mb disk space. The package is intended to be installed in a user directory (e.g. the home directory) and sufficient disk space and write permissions should be available. If the executable is to be installed into a system directory like /usr/bin, generally root permissions are necessary.

PenWP has been successfully implemented on many different computer platforms and with many different compilers and compiler versions. Hence we can not specify exact requirements to compiler versions. For example, PenWP has been tested recently with the following compiler versions:

- GCC version 4.8.3 of 20140911
- GNU Fortran (gfortran) version 4.8.3 20140911
- Portland Fortran compiler version 11.10-0
- G95 Fortran version GCC 4.0.3 (g95 0.94!) Jan 17 2013

In principle, PenWP may also run under Windows. However, it needs the BUFR and GRIB API libraries from ECMWF, and this poses some restrictions on the systems supported. Under Windows one must use a (free) Linux environment like Wubi (see <http://www.ubuntu.com/download/desktop/windows-installer> for more information and download).

To install PenWP, the following steps must be taken:

- 1. Copy the PenWP package (file PenWP<version>.tar.gz) to the directory from which PenWP will be applied, and unzip and untar it. This will create subdirectories penwp and genscat that contain all code needed (see section [2.1\)](#page-10-0), and a script called compile\_penwp for easy compilation.
- 2. Download the ECMWF BUFR library file bufr\_000405.tar.gz (or another version not earlier than 000240) and copy it to directory genscat/support/bufr. Note that library versions 000388 and 000389 are not supported. See also section [2.2.](#page-11-0)
- 3. Download the ECMWF GRIB API library file grib\_api-1.14.0-Source.tar.gz (or another version not earlier than 1.9.0) and copy it to directory genscat/support/grib. See also section [2.3.](#page-11-1)

4. Go to the top directory where the PenWP package (tar file) was copied to and run the ./compile\_penwp script. The script will ask for the compiler used and it will invoke the make system for compilation and linking of the software (see also section [2.5\)](#page-12-0).

PenWP is now ready for use, provided that the environment variables discussed in sectio[n 2.6](#page-14-0) have the proper settings. See also sections [2.6](#page-14-0) and [3.1](#page-16-1) for directions on how to run PenWP. The four steps in this section are sufficient to perform a standard compilation. Sections [2.2](#page-11-0) to [2.5](#page-12-0) provide more detailed information, especially for users interested to use advanced compiler options.

#### <span id="page-10-0"></span>**2.1 Directories and files**

All code for PenWP is stored in a file named PenWP<version>.tar.gz that is made available in the framework of the NWP SAF project. This file should be placed in the directory from which PenWP is to be run. After unzipping (with gunzip PenWP<version>.tar.gz) and untarring (with tar -xf PenWP<version>.tar), the PenWP package is extracted in subdirectories penwp and genscat, which are located in the directory where the tar file was located. Subdirectories penwp and genscat each contain a number of files and subdirectories. A copy of the release notes can also be found in the directory penwp/docs.

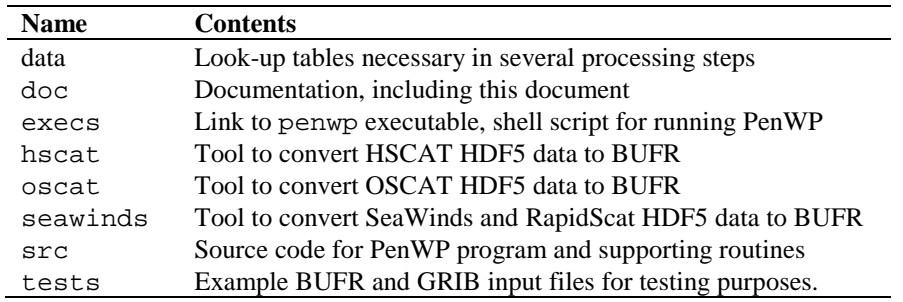

**Table 2.1** Contents of directory penwp.

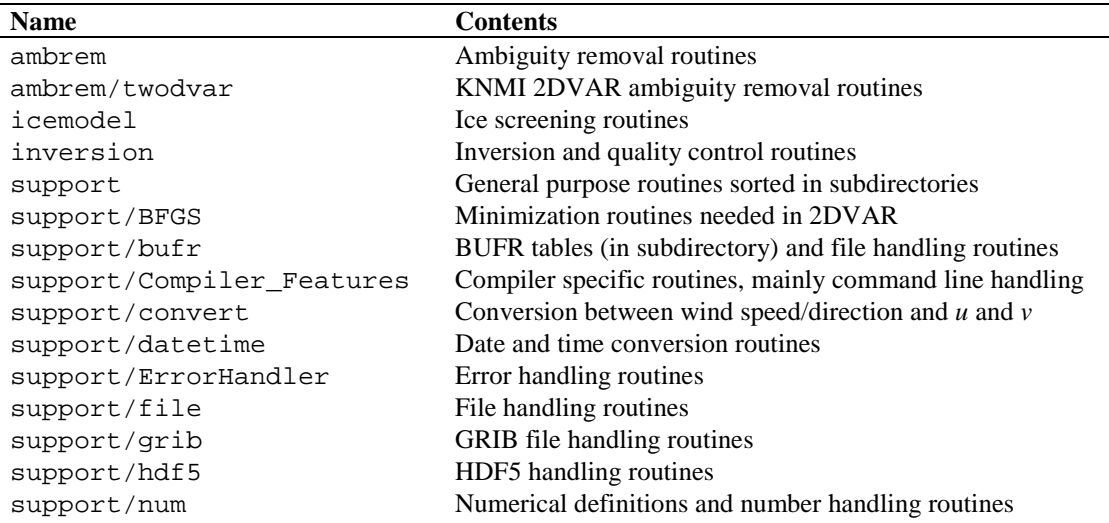

| <b>Name</b>          | <b>Contents</b>                     |
|----------------------|-------------------------------------|
| support/singletonfft | FFT routines needed in minimization |
| support/sort         | Sorting routines                    |

Table 2.2 Contents of directory genscat.

Tables 2.1 and 2.2 list the contents of directories penwp and genscat, respectively, together with the main contents of the various parts. Depending on the distribution, more directories may be present, but these are of less importance to the user.

Directories penwp and genscat and their subdirectories contain various file types:

- Fortran 90 source code, recognizable by the . F90 extension;
- C source code, recognizable by the .c extension;
- Files and scripts that are part of the make system for compilation like Makefile\_thisdir, Makefile, Objects.txt, use\_, and Set\_Makeoptions (see 2.3.4 for more details);
- Scripts for the execution of PenWP in directory penwp/execs;
- Look-up tables and BUFR tables needed by PenWP;
- Files with information like Readme.txt.

After compilation, the subdirectories with the source code will also contain the object codes of the various modules and routines.

#### <span id="page-11-0"></span>**2.2 Installing the BUFR library**

PenWP needs the ECMWF BUFR library for its input and output operations. Only ECMWF is allowed to distribute this software. It can be obtained free of charge from ECMWF at the web page [https://software.ecmwf.int/wiki/display/BUFR/BUFRDC+Home.](https://software.ecmwf.int/wiki/display/BUFR/BUFRDC+Home) The package contains scripts for compilation and installation. The reader is referred to this site for assistance in downloading and installing the BUFR Library.

Directory genscat/support/bufr contains the shell script make.bufr.lib. It unzips, untars, and compiles the BUFR library file which is downloaded from ECMWF and placed into this directory. This script is part of the genscat make system and it is automatically invoked when compiling genscat. The current version is tested with BUFR version 000405, earlier versions as of 000240 can also be used. Note that library versions 000388 and 000389 are not supported.

BUFR file handling at the lowest level is difficult to achieve. Therefore some routines were coded in C. These routines are collected in library *bufrio* (see also [\[2\]\)](#page-24-1). Its source code is located in file bufrio.c in subdirectory genscat/support/bufr. Compilation is done within the genscat make system and requires no further action from the user (see [2.5\)](#page-12-0).

#### <span id="page-11-1"></span>**2.3 Installing the GRIB API library**

PenWP needs the ECMWF GRIB API library for its input operations. Only ECMWF is allowed to distribute this software. It can be obtained free of charge from ECMWF at the web page [https://software.ecmwf.int/wiki/display/GRIB/Home.](https://software.ecmwf.int/wiki/display/GRIB/Home) The package contains scripts for compilation and installation. The reader is referred to this site for assistance in downloading and installing the GRIB API Library.

Directory genscat/support/grib contains the shell script make.grib.lib. It unzips, untars, and compiles the GRIB API library file which is downloaded from ECMWF and placed into this directory. This script is part of the genscat make system and it is automatically invoked when compiling genscat. The current version is tested with GRIB API version 1.14.0, but later versions (or earlier, but not earlier than 1.9.0) can be used. However, PenWP is not tested with later versions.

By default, the library for handling GRIB messages that are compressed using the JPEG algorithm, (as is done e.g. by NCEP) is not linked in the compilation process. This option can be activated by adding the link option -lopenjpeg to the Makeoptions file in directory genscat:

LINKFLAGS = \$(LIB) –lopenjpeg

After this change, the software in directories genscat/support/grib and penwp/src needs to be recompiled using the commands make clean and make.

### **2.4 Installing the HDF5 library**

The HDF5 software library from the HDF Group [\(http://www.hdfgroup.org/\)](http://www.hdfgroup.org/) is used by PenWP for reading and decoding HDF5 input files. See Appendix C for the copyright statement and the terms of use of this software. Binary libraries, compiled for different Linux and Unix platforms are delivered with PenWP in directory genscat/support/hdf5/hdfgroup. The Makefile in this directory tries to determine the operating system and creates a symbolic link from one of the binary libraries to a file called libhdf5.a. For example, directory genscat/support/hdf5/hdfgroup contains a library called libhdf5\_lin\_i386.a which is compiled for the 32 bits Linux platform. The Makefile will link this file to libhdf5.a, which in its turn will be linked when compiling PenWP. The same mechanism is used for some of the include files  $(.,h)$  in this directory, which are also platform specific. This directory also contains the binary SZIP and ZLIB libraries that are used in conjunction with the HDF5 library.

Note that the collection of delivered libraries is by no means complete and it may be necessary for some platforms to download specific versions of the HDF5 software libraries from <http://www.hdfgroup.org/> and to place them under the correct name in genscat/support/hdf5/hdfgroup. See the file Readme.txt in this directory for more information.

#### <span id="page-12-0"></span>**2.5 Manual compilation and linking**

PenWP can be manually compiled (without using the compile\_penwp script) when the user is interested to use more advanced compiler options. This is done in three steps:

- 1. Set the compiler environment variables according to the choice entered on request. This can be done by running the appropriate use\_\* scripts in directory genscat.
- 2. Go to directory genscat and type make.
- 3. Go to directory penwp and type make to produce the executable penwp in directory penwp/src.

Before activating the make system, some environment variables identifying the compiler should be set. These variables are listed in table 2.4. The environment variables in table 2.4 can be set by using one of the use\_\* scripts located in directory genscat. Table 2.5 shows the properties of these scripts. The scripts are available in Bourne shell (extension .bsh) and in C shell (extension .csh). Note that if one of the environment variables is not set, the default f90 and cc commands on the Unix platform will be invoked. Note that in the top directory a script called compile\_penwp is provided that asks the user which compiler he wants to use and invokes the appropriate use\_ $\star$  script (step 1 above), after which the compilation in the genscat and penwp directories is performed (steps 2 and 3 above).

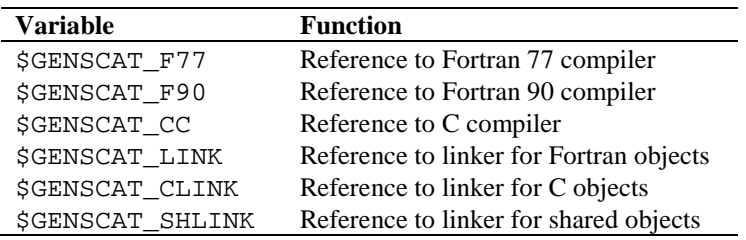

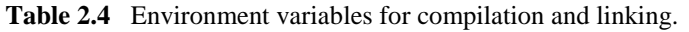

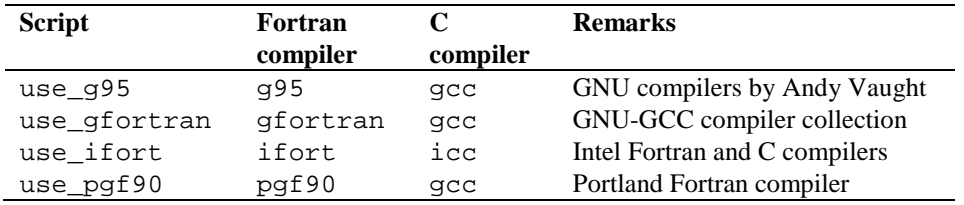

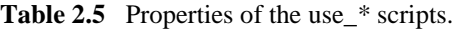

Example: To select the GNU g95 compiler under Bourne, Bash or Korn shell type ". use\_g95.bsh", the dot being absolutely necessary in order to apply the compiler selection to the current shell. Under C shell the equivalent command reads "source use\_g95.csh".

If the user wants to use a Fortran or C compiler not included in table 2.6, he can make his own version of the use  $\star$  script, or set the environment variables for compilation and linking manually.

PenWP is delivered with a complete make system for compilation and linking under Unix or Linux. The make system is designed as portable as possible, and system dependent features are avoided. As a consequence, some tasks must be transferred to shell scripts. The make system consists of two parts: one for PenWP and one for genscat. The genscat part should be run first. For compilation and linking of the genscat part, the user should move to the genscat directory and simply enter make.

The Makefile refers to each subdirectory of genscat, invoking execution of the local Makefile and, in cases where a subdirectory contains code as well as a subdirectory containing code, Makefile\_thisdir. The settings for the compilers are located in file Makeoptions in directory genscat. This file is generated by the Bourne shell script Set\_Makeoptions

which is called automatically by the genscat make system. The local Makefile in subdirectory genscat/support/bufr calls the script make.bufr.lib for compilation of the BUFR library (see [2.2\)](#page-11-0). It also contains the Fortran program test\_modules that generates the binary BUFR tables B and D from the ASCII tables already present, and is executed automatically by the make system. Program test\_modules can also be used to test the genscat BUFR module. The Makefile in subdirectory genscat/support/bufr/bufr\_tables calls some shell scripts, which make symbolic links (using the  $\ln$  -s command) of the generic BUFR tables B and D under different names. There are four different naming conventions in BUFR version 000240 to 000280, and binary files are generated for each of them. Further information on the make system is given in the inline comments in the scripts and Makefiles.

Compilation and linking of the PenWP part is done in a similar manner: go to the penwp directory and enter make. As with genscat, the make system will execute Makefiles in every subdirectory of penwp. The result is the executable penwp in directory penwp/src and a symbolic link to this executable in penwp/execs. PenWP is now ready for use. The make system of PenWP doesn't need any further files except the genscat file Makeoptions. This is the reason why genscat should be compiled first.

When recompiling (part of) PenWP or genscat with the make system, for instance when installing a new version of the BUFR library, one should be sure to enter make clean first. To recompile part of the software invoke the make system where needed. The compiler settings from file Makeoptions in directory genscat will be used again. If a change in these settings is necessary, type make clean in the genscat directory and Makeoptions will be removed. Don't forget to rerun the use\_\* commands to select the right compiler.

#### <span id="page-14-0"></span>**2.6 Environment variables**

PenWP needs a number of environment variables to be set. These are listed in table 2.3 together with their possible values.

| <b>Name</b>                       | Value                                                     |
|-----------------------------------|-----------------------------------------------------------|
| <b>SBUFR TABLES</b>               | qenscat/support/bufr/bufr tables/                         |
| <b>\$GRIB DEFINITION PATH</b>     | genscat/support/grib/definitions                          |
| <b>\$LUT_FILENAME_KU_HH</b>       | penwp/data/ <platform>/nscat4_250_73_51_hh.dat</platform> |
| <b><i>SLUT FILENAME KU VV</i></b> | penwp/data/ <platform>/nscat4_250_73_51_vv.dat</platform> |
| <b><i>SLUTSDIR</i></b>            | penwp/data                                                |
| <b>SNBEC FILE</b>                 | genscat/ambrem/nbec_ascat-a-coa_cos-auto-                 |
|                                   | 4000_tccal_obserrcorr.dat                                 |

**Table 2.3** Environment variables for PenWP.

The \$BUFR\_TABLES variable guides PenWP to the BUFR tables needed to read the input and write the output. The \$GRIB\_DEFINITION\_PATH variable is necessary for a proper functioning of the GRIB decoding software.

The variables \$LUT\_FILENAME\_KU\_HH and \$LUT\_FILENAME\_KU\_VV point PenWP to the correct binary Ku band GMF lookup tables (LUT) at HH and VV polarisation, respectively. They should contain a file name including a valid path. NSCAT lookup tables are delivered with PenWP in big endian and little endian binary formats, the  $\leq$  platform> part in the paths should be set to

big\_endian or little\_endian depending on your computer platform type.

The variable \$LUTSDIR points PenWP to a directory containing some look up tables that are used to normalise the inversion residuals and to compute atmospheric attenuations for the Ku band radar data. The necessary tables are delivered with PenWP.

The variable \$NBEC\_FILE points PenWP to the file from which it can read the Numerical Background Error Correlations, to be used optionally in 2DVAR.

It may happen that running PenWP results in an error message like 'error while loading shared libraries: libzzz'. In such cases it may help to locate the specified shared object file on your system and to set the \$LD\_LIBRARY\_PATH variable to this directory.

## <span id="page-16-0"></span>**3 Processing details**

#### <span id="page-16-1"></span>**3.1 Command line options**

The PenWP main program is started from directory penwp/execs with the command

```
penwp [options/modes] -f <input file> [-nwpfl <file>]
```
with  $\le$  indicating obligatory input, and [] indicating non-obligatory input. For normal PenWP operation we recommend to use the penwp/execs/penwp\_run script which will call PenWP and pass its command line options to the PenWP executable. The following command line options are available.

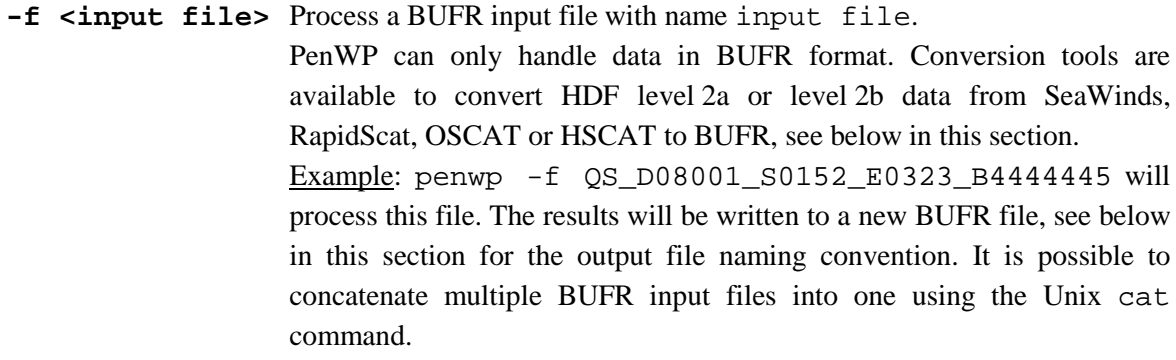

**-nwpfl <file>** Read a list of GRIB file names in the file named file.

The files in the list are read and the GRIB edition 1 or 2 data are used in the wind processing. The most convenient way to construct a file list is to use the Unix command ls -1 GRIB file pattern > file. Note that the '-1' contains the number '1' and not the character 'l'. If no GRIB data are used, only the land masking which is present in the level 2a/b files will be used. No ice screening will be performed (unless the -icemodel option is used). Ambiguity removal will be performed only if model winds are already present in the input BUFR file (i.e., in case of reprocessing of a level 2 file) or if the -armeth 1strank option is used (i.e., selection of the 1st rank wind solution). If level 2 data are reprocessed and no NWP data are read, the qual\_sigma0 flag which was set in the initial processing is evaluated and it will be used to determine if a WVC contains suitable backscatter data for wind inversion.

Several options for the processing can be invoked.

**-noinv** Switch off inversion (default is switched on).

This option is useful to save processing time when wind inversion is already done in the input file, i.e., when a PenWP BUFR output file is reprocessed. For example, the NWP background winds can be replaced and the ambiguity removal performed in one run without repeating the wind inversion.

**-icemodel** Switch on ice screening (default is switched off). When switched off, no ice screening is done, except when a GRIB file containing sea surface temperature is read. The command line option invokes the Bayesian ice model which keeps the history of each location and uses this history to determine the sea or ice state of a WVC. The ice screening can be combined with the ice screening which is done in the GRIB collocation. In this case, the SST of the GRIB file will be used to assign a WVC as 'surely water' when the SST is above+5.0  $\degree$ C, to support the Bayesian ice screening. **-noamb** Switch off ambiguity removal (default is switched on). This option is useful if the selection of the scatterometer wind solution is left to the data assimilation procedure of a Numerical Weather Prediction model. In other words: the NWP model is fed with a number of solutions and their probability, and finds the best value when comparing with other data sources. **-nowrite** Do not produce BUFR output (default is switched on). **-noc** Perform *σ*<sup>0</sup> calibration (NWP Ocean Calibration, default is switched off). A calibration of the  $\sigma^0$ . values is performed, i.e., the backscatter values are changed in order to obtain better calibrated winds. **-mss** Use the Multiple Solution Scheme for Ambiguity Removal. If the Multiple Solution Scheme (MSS) is switched on, PenWP internally works with 144 different solutions for the wind vector. If MSS is switched off, PenWP calculates four solutions at most. MSS is switched off as default. Note that in the NOAA BUFR format, only 4 out of these 144 wind solutions will be written. The KNMI BUFR format may contain up to 144 wind solutions, see the –genericws option. **-nbec** Use Numerical Background Error Correlations (NBECs) in 2DVAR instead of the default Gaussian error correlations. NBECs give more weight to the observations, resulting in better agreement with buoy winds and less frequent setting of the KNMI QC and VarQC flags at the cost of increased processing time. **-armeth**  $\leq$  **meth>** Choose ambiguity removal method. Valid methods are: 1strank - the wind solution with the lowest distance to the GMF (residual) is selected, bgclosest - the wind solution closest to the background model wind is selected, 2dvar - 2DVAR, see [\[2\].](#page-24-1) The default is 2dvar. **-genericws <N>** This option generates a second BUFR output file in the KNMI generic wind section format.

The number of wind solutions  $\langle N \rangle$  to be written into the KNMI BUFR

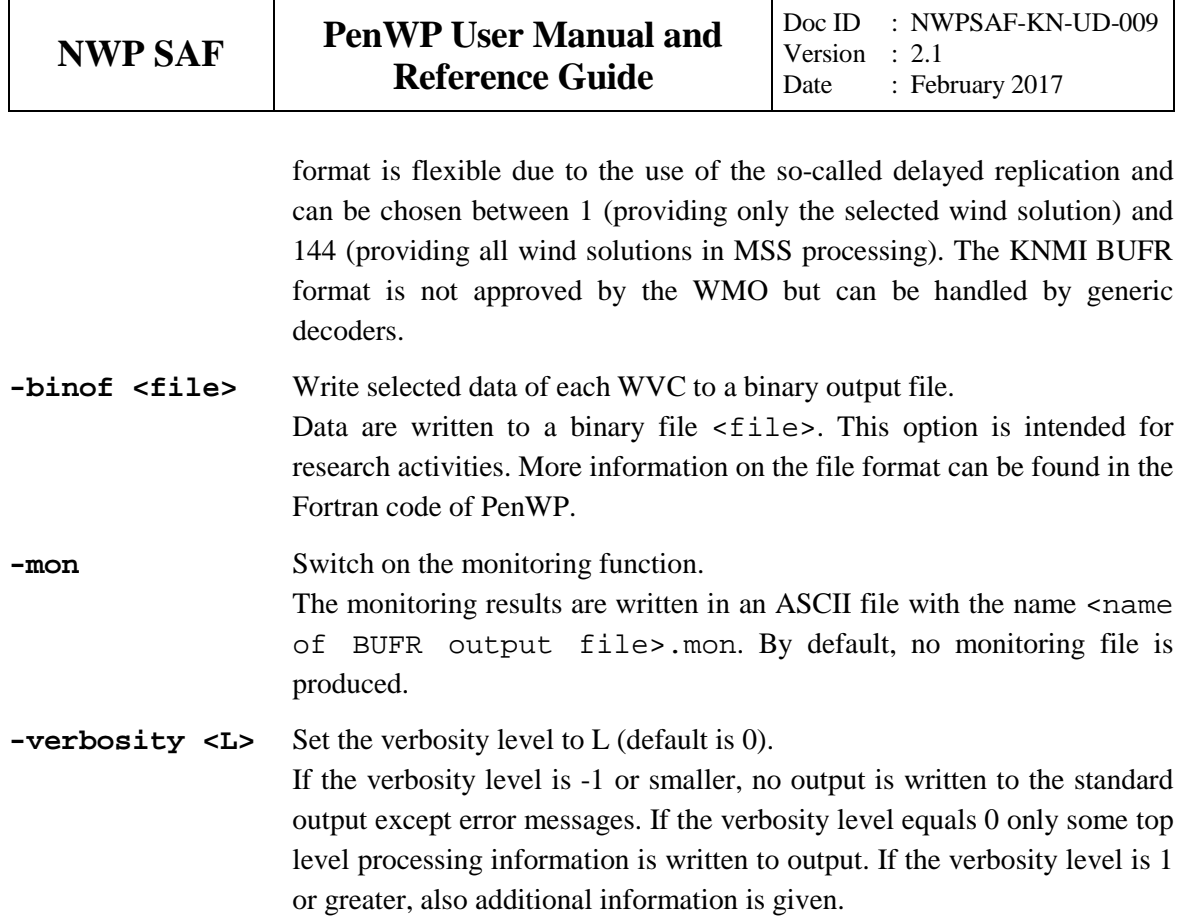

Further, there is an option -par to change the 2DVAR settings, but this option is for internal research purposes and is not supported for the public releases.

The normal mode of operation of PenWP is wind processing, i.e., a BUFR file is read and the various processing steps are performed.

Besides the wind processing, some other modes of operation are available. If one of the modes is invoked, PenWP internally sets some of the options in order to obtain the desired result. Note that these modes are always used in combination with the  $-f$   $\langle$  input file> option.

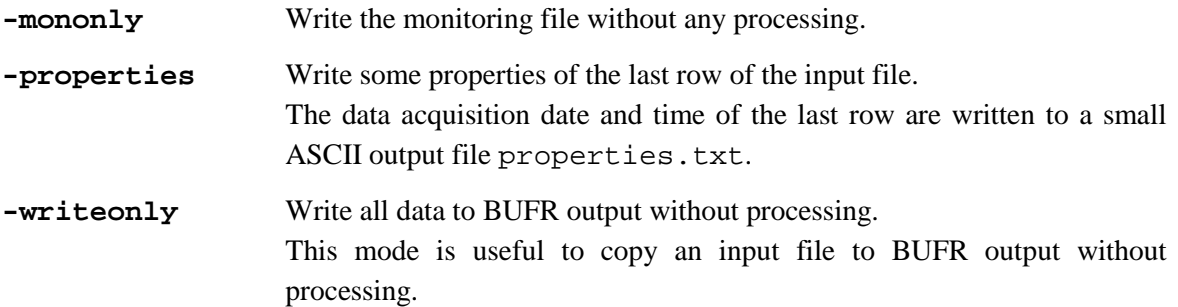

Running the command penwp without any command line options will display a list of all available command line options with a short explanation on the console. Running the command penwp with an illegal option will produce the same output, but preceded by an error message.

The output will be written into a BUFR file with the name

INSTR\_YYYYMMDD\_HHMMSS\_SAT\_ORBIT\_srv\_o\_SMPL\_ovw\_l2.bufr,

where

INSTR is the instrument, seawi, oscat, hscat or rapid.

- YYYYMMDD\_HHMMSS is the acquisition date and time (UTC) of the first data in the file.
- SAT is the satellite (6 characters), qscat\_, adeos2, ocsat2, scasa1, hy2a\_ or iss\_\_\_.
- ORBIT is the orbit number (5 digits) of the first data in the file.
- SMPL is the WVC sampling (cell spacing), 1000 for 100 km, 500 for 50 km and 250 for 25 km.
- If the above convention results in identical input and output file names, the extension  $\sim$  is added to the output file name.
- If the option –genericws (see above) is used, a second BUFR file with the same name and extension '.genws' is written.

Example: the output file name can look like: oscat\_20111107\_135116\_ocsat2\_11243\_o\_500\_ovw\_l2.bufr (Oceansat-2 50 km) or seawi\_20080107\_114220\_qscat\_\_44536\_o\_1000\_ovw\_l2.bufr (QuikSCAT 100 km)

### **3.2 Scripts**

Directory penwp/execs contains a Bourne shell script penwp\_run for running penwp with the correct environment variables. The script can be invoked with all valid command line options for penwp.

#### **3.3 HDF conversion tools**

Several tools are available to convert HDF data from SeaWinds/RapidScat, OSCAT and HSCAT to BUFR.

Directory penwp/seawinds contains the executable seawinds\_hdf2bufr. It can read SeaWinds or RapidScat level 2a and level 2b files in HDF and will write the data in BUFR format. For level 2a, only the backscatter information in the BUFR output will be filled; for level 2b, only the wind information in the BUFR output will be filled. In the latter case wind processing is not possible since the HDF level 2b product does not contain  $\sigma^0$  data but only winds. The backscatter 'eggs' in the level 2a data are accumulated to WVC level backscatter data, se[e\[1\].](#page-24-0) Note that the SeaWinds data need to be converted from HDF4 to HDF5 before running seawinds\_hdf2bufr. This can be done using a tool called h4toh5 which is available from the HDF Group: [http://www.hdfgroup.org/h4toh5/:](http://www.hdfgroup.org/h4toh5/)

#### **h4toh5 QS\_S2A44444.20080021532 QS\_S2A44444.20080021532.h5**

The resulting file can be used as input for seawinds\_hdf2bufr:

```
seawinds_hdf2bufr [options] -f <HDF5 file> -o <BUFR file>
```
to create one output file containing all data, or:

#### **seawinds\_hdf2bufr [options] -f <HDF5 file> -wpo**

to create one output file per orbit. The available options are:

- **-properties** Write some properties of the last row of the input file. The acquisition date and time are written to a small ASCII output file properties.txt.
- **-stride 2|4** Accumulate 25 km level 2a data with a stride of 2 or 4 to a 50 km or 100 km BUFR product. The 100 km product is not available for RapidScat.

Directory penwp/oscat contains the executable oscat\_hdf2bufr. It can read OSCAT level 2a and level 2b data from ISRO and will write the data in BUFR format. For level 2a, only the backscatter information in the BUFR output will be filled; for level 2b, only the wind information in the BUFR output will be filled. In the latter case wind processing is not possible since the level 2b product does not contain  $\sigma^0$  data. The conversion can be done with:

#### **oscat\_hdf2bufr [options] -f <HDF5 file> -o <BUFR file>**

The available options are:

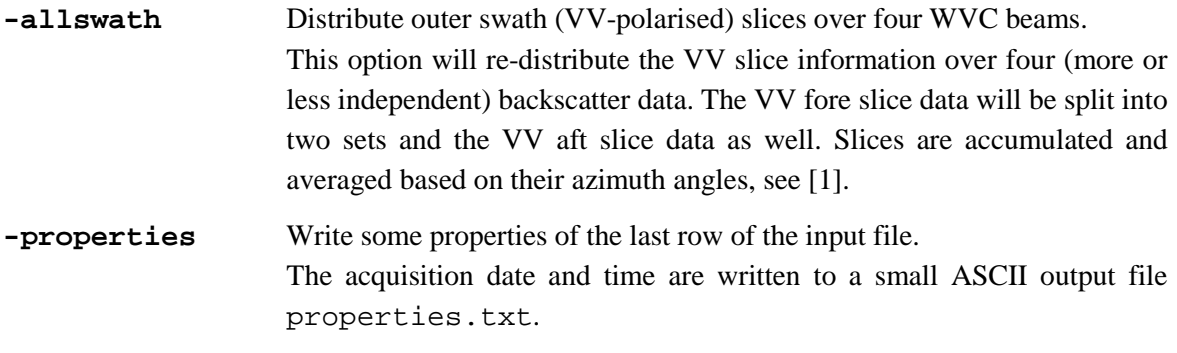

Directory penwp/oscat/l1b\_l2a contains the executable oscat\_l1b\_l2a. It can read OSCAT level 1b data from ISRO and will write a level 2a HDF5 file with 25 km or 50 km WVC spacing, which can be further processed with oscat\_hdf2bufr and PenWP. The conversion can be done with:

#### **oscat\_l1b\_l2a [options] -f <L1B file >**

The available options are:

```
-d Output directory where the level 2a file is written. By default, the current 
                    directory is used.
```
**-s** WVC spacing of level 2a output in km. Allowed values are 25 and 50.

Directory penwp/hscat contains the executable hscat\_hdf2bufr. It can read HSCAT level 2a and level 2b data from NSOAS and will write the data in BUFR format. For level 2a, only the backscatter information in the BUFR output will be filled; for level 2b, only the wind information in the BUFR output will be filled. In the latter case wind processing is not possible since the level 2b product does not contain  $\sigma^0$  data. The conversion can be done with:

#### **hscat\_hdf2bufr [options] -f <HDF5 file> -o <BUFR file>**

The available options are:

**-allswath** Distribute outer swath (VV-polarised) slices over four WVC beams. This option will re-distribute the VV slice information over four (more or

less independent) backscatter data. The VV fore slice data will be split into two sets and the VV aft slice data as well. Slices are accumulated and averaged based on their azimuth angles, see [\[1\].](#page-24-0)

**-properties** Write some properties of the last row of the input file. The acquisition date and time are written to a small ASCII output file properties.txt.

**-stride 2** Accumulate 25 km level 2a data with a stride of 2 to a 50 km BUFR product.

#### **3.4 Test data and test programs**

Directory penwp/tests contains one HDF5 file for testing the PenWP executable. File S1L2A2012006\_12113\_12114\_2.h5.gz contains (gzipped) OSCAT level 2a data from 6 January 2012, 13:51 to 14:03 UTC with 50 km cell spacing, as obtained from ISRO. The files ECMWF\*.grib contain the necessary NWP data (SST, land-sea mask and wind forecasts) to perform the NWP collocation step.

The user can test the proper functioning of PenWP using the files in the penwp/tests directory. To do this, first create a small file containing a list of NWP files:

ls -1 ECMWF\_\* > nwpflist

Note that the '-1' contains the number '1' and not the character '1'. Then, gunzip the HDF5 file:

gunzip -c S1L2A2012006\_12113\_12114\_2.h5.gz > S1L2A2012006\_12113\_12114\_2.h5

Set the \$BUFR\_TABLES environment variable:

export BUFR\_TABLES=../../genscat/support/bufr/bufr\_tables/

for Korn shell or Bourne shell or

setenv BUFR\_TABLES ../../genscat/support/bufr/bufr\_tables/

for C shell. Convert the level 2a input file to BUFR:

```
../execs/oscat_hdf2bufr -f S1L2A2012006_12113_12114_2.h5 -o 
oscat.bufr
```
Then run PenWP:

../execs/penwp\_run -f oscat.bufr -nwpfl nwpflist -mss -mon -noc

The result should be an OSCAT level 2 file in BUFR format, called

oscat\_20120106\_135109\_ocsat2\_12113\_o\_500\_ovw\_l2.bufr.

Figure 1.3 shows the global coverage of the test run. The colours indicate the magnitude of the wind speed as indicated by the legend.

Note that conversion software is delivered with PenWP to convert the BUFR output files into ASCII or NetCDF formats which are more convenient to visualise using publicly available software tools. These tools can be found in in directories genscat/tools/bufr2asc and genscat/tools/bufr2nc and are ready to use after compilation of PenWP. More

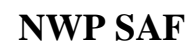

information on the use of this software is available on [http://www.knmi.nl/scatterometer/bufr\\_reader/.](http://www.knmi.nl/scatterometer/bufr_reader/)

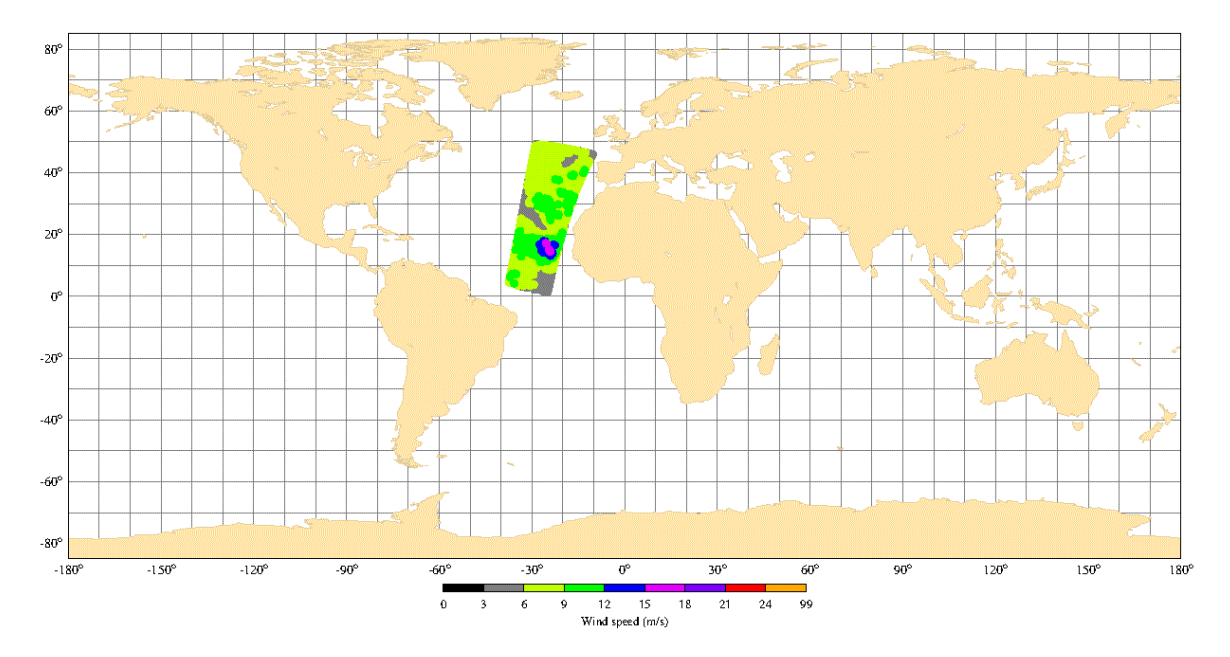

**Figure 1.3** Global coverage of the test run. Wind speed results for the OSCAT 50 km product are shown.

Directory genscat/support/bufr contains a test program named test\_modules. It is invoked by the genscat make system to construct the BUFR tables required by PenWP, but it can also be used to test the genscat BUFR module. The program is used as follows:

test\_modules [BUFRinput]

where BUFRinput is the BUFR input file.

If omitted, the program uses as default input the file testreading.bufr in directory genscat/support/bufr. The output is written to a BUFR file named testwriting.bufr. The directory also contains a shell script named run\_test\_modules that sets the environment variables required and executes the program. Further information can be found in the comment lines of the source code of test modules.

Directory genscat/support/grib contains test programs named test\_read\_GRIB1, test\_read\_GRIB2 and test\_read\_GRIB3. The programs can be run from the command line and read in the GRIB file testfile.grib in directory genscat/support/grib. Some properties of this file are written to ASCII output files. Note that the environment variable \$GRIB\_DEFINITION\_PATH needs to be set to directory (…)/genscat/support/grib/definitions.

Subdirectories Compiler\_Features, convert, ErrorHandler, singletonfft, file, BFGS, num, hdf5, sort and datetime of genscat/support contain test programs for the module in that subdirectory. The test programs write their result to the standard output. In some cases, a copy of the output is contained in the . output files for comparison. Table 3.1 gives an overview of the genscat test programs.

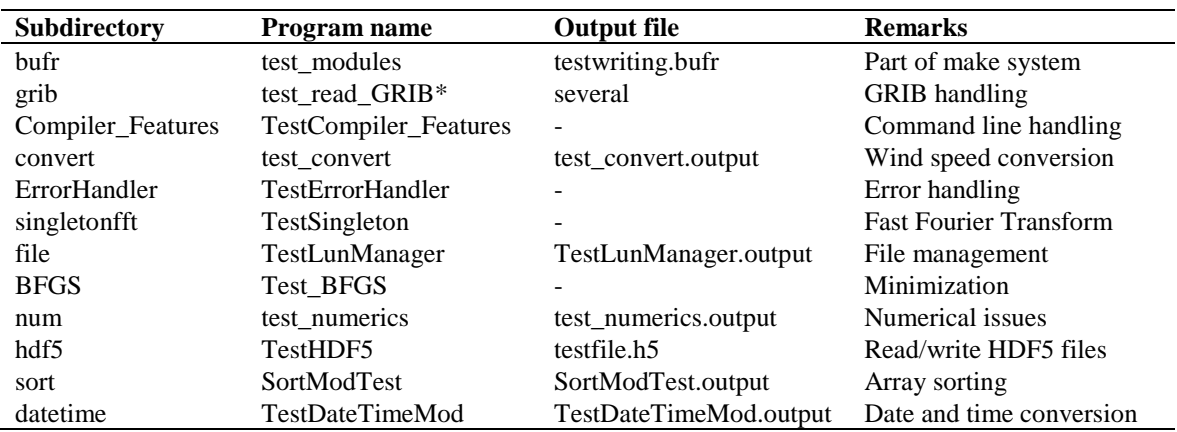

**Table 3.1** Test programs in genscat/support.

#### **3.5 Documentation**

Directory penwp/doc contains documentation on PenWP, including this document. Further information can be found in the readme text files, and in the comments in scripts, Makefiles and source code.

### **References**

- <span id="page-24-0"></span>[1] Verhoef, A., Vogelzang, J., Verspeek, J. and Stoffelen, A., 2017, *PenWP Product Specification*, Report NWPSAF-KN-DS-002, EUMETSAT.
- <span id="page-24-1"></span>[2] Verhoef, A., Vogelzang, J., Verspeek, J. and Stoffelen, A., 2017, *PenWP Top Level Design*, Report NWPSAF-KN-DS-001, EUMETSAT.
- <span id="page-24-2"></span>[3] Freilich, M.H., 1999, *The SeaWinds Algorithm Theoretical Basis Document*, NASA, (available on [http://eospso.gsfc.nasa.gov/sites/default/files/atbd/atbd-sws-01.pdf\)](http://eospso.gsfc.nasa.gov/sites/default/files/atbd/atbd-sws-01.pdf).
- <span id="page-24-3"></span>[4] Padia, K, 2010, *Oceansat-2 Scatterometer algorithms for sigma-0, processing and products format*, Version 1.1, April 2010, ISRO.
- <span id="page-24-4"></span>[5] Verhoef, A., Vogelzang, J., Verspeek, J. and Stoffelen, A., 2017, *PenWP Test Report*, Report NWPSAF-KN-TV-008, EUMETSAT.
- <span id="page-24-5"></span>[6] Stoffelen, A. and M. Portabella, 2006, *On Bayesian Scatterometer Wind Inversion*, IEEE Transactions on Geoscience and Remote Sensing, 44, 6, 1523-1533, doi:10.1109/TGRS.2005.862502.
- <span id="page-24-6"></span>[7] Portabella, M. and Stoffelen, A., 2004, *A probabilistic approach for SeaWinds Data Assimilation*, Quart. J. Royal Meteor. Soc., **130**, pp. 127-152.
- <span id="page-24-7"></span>[8] Portabella, M. and Stoffelen, A., 2001, *Rain Detection and Quality Control of SeaWinds*, Journal of Atm. Oceanic Technol., **18**, pp. 1171-1183.
- <span id="page-24-8"></span>[9] Portabella, M., 2002, *Wind field retrieval from satellite radar systems*, PhD thesis, University of Barcelona. (Available on [http://www.knmi.nl/scatterometer/publications/\)](http://www.knmi.nl/scatterometer/publications/).
- <span id="page-24-9"></span>[10] Vogelzang, J., Stoffelen, A., Verhoef, A., de Vries, J. and Bonekamp, H., 2009, *Validation of two-dimensional variational ambiguity removal on SeaWinds scatterometer data*, J. Atm. Oceanic Technol., 7, 2009, 26, 1229-1245, doi:10.1175/2008JTECHA1232.1.
- <span id="page-24-10"></span>[11] Vogelzang, J., and Stoffelen, A., 2012, *NWP model error structure functions obtained from scatterometer winds*, IEEE Trans. Geosci. Rem. Sens., 50, 2012, 7, 2525-2533, doi: 10.1109/TGRS.2011.2168407.
- [12] Vogelzang, J. and Stoffelen, A., 2011, *Wind Bias Correction Guide*, Report NWPSAF, EUMETSAT.

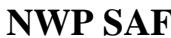

[13] Vogelzang, J. and Stoffelen, A., 2015, *High resolution data-assimilation guide*, Report NWPSAF, EUMETSAT

# **Appendix A: Acronyms**

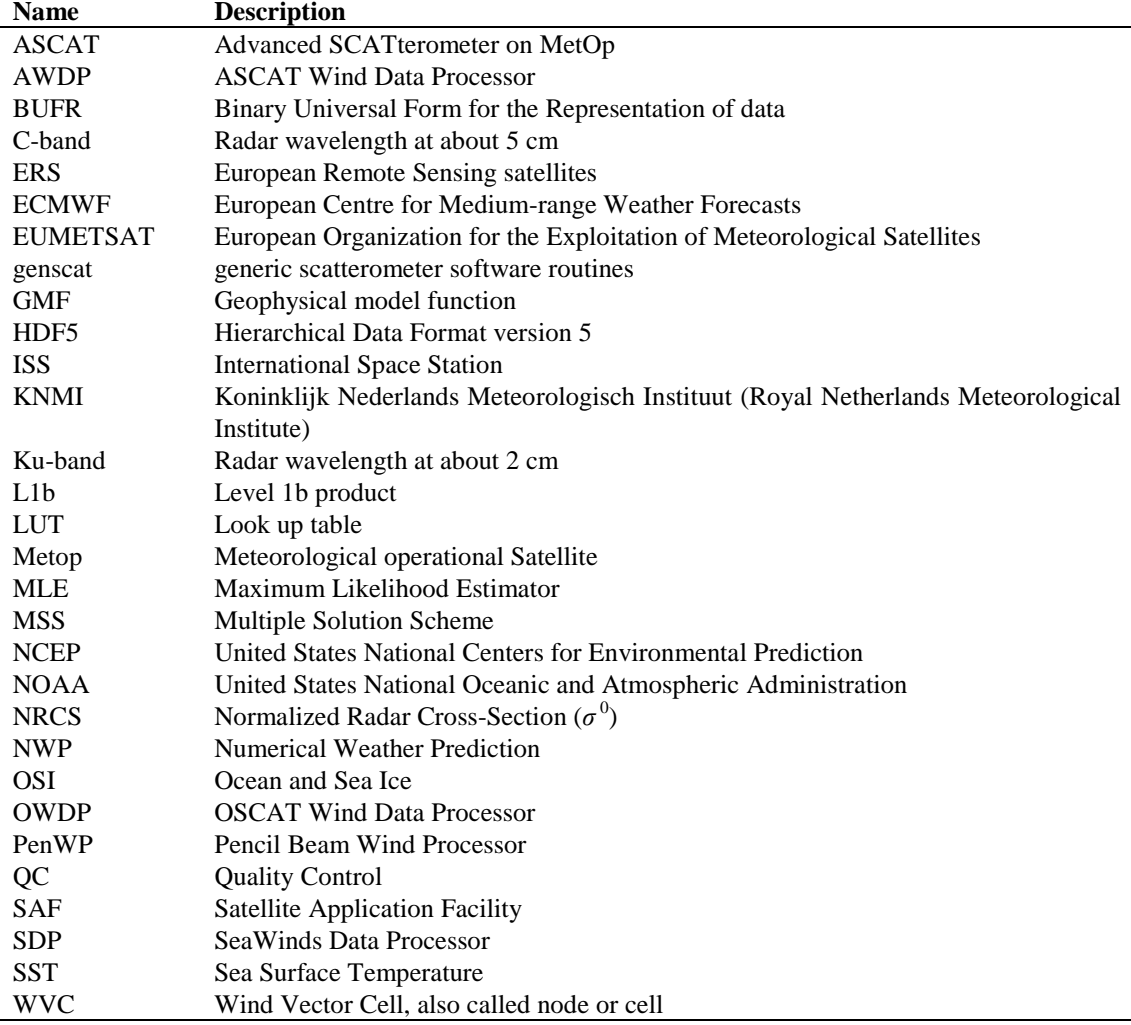

**Table A.1** List of acronyms.

# **Appendix B: Development of PenWP**

Software code for processing satellite data may become very complex. On the one hand, it consists of code related to the technical details of the satellite and instruments; on the other hand, the code drives complex algorithms to create the geophysical end products. Therefore, the EUMETSAT Satellite Application Facility (SAF) project for Numerical Weather Prediction (NWP) has included some explicit activities aiming at enhancing the modularity, readability and portability of the processing code.

For many years, the KNMI satellite observation research group has been developing processing code to supply Near Real Time (NRT) level 2 surface wind products based on the ERS, SeaWinds, ASCAT and OSCAT scatterometer level 1b Normalized Radar Cross Section data  $(\sigma^0)$ . This work is coordinated and supervised by Ad Stoffelen. In the beginning only an adaptation of his ERS code existed. Later Marcos Portabella and Julia Figa added modifications and extensions to improve, e.g., the wind retrieval and quality control algorithms. In 2003 John de Vries finished the first official release of a processor within the NWP SAF. This processor was called the QuikSCAT Data Processor (QDP).

Meanwhile, Jos de Kloe has been updating the code for ERS scatterometer wind processing. For many parts of the process steps (e.g., the BUFR handling and part of the wind retrieval) a large overlap with SeaWinds Data processing coding exists. The KNMI Scatterometer Team is working towards generic NRT scatterometer processing. As a result, a new modular processing code for SeaWinds data was developed within the NWP SAF: the SeaWinds Data Processor (SDP) as successor of QDP. Based on the generic code already available for SeaWinds and ERS processing, a new ASCAT Wind Data Processor (AWDP) and later on an OSCAT Wind Data Processor (OWDP) were developed.

After SeaWinds on QuikSCAT and OSCAT on Oceansat-2 also HSCAT on HY-2A was launched, being the third Ku-band rotating pencil beam scatterometer in space. In 2014 RapidScat, built on the heritage of SeaWinds, was installed on the International Space Station. More instruments with similar configuration are planned for the (near) future. This has encouraged us to start the development of a generic wind processor being able to compute wind products for all these instruments: the Pencil beam Wind Processor (PenWP). The PenWP software is intended to replace both SDP and OWDP. It is already capable to process SeaWinds, OSCAT, HSCAT and RapidScat data and will be adapted when future instrument data become available.

Many persons contributed (directly or indirectly) to the development of the scatterometer software at KNMI: Hans Bonekamp, Jos de Kloe, Marcos Portabella, Ad Stoffelen, Anton Verhoef, Jeroen Verspeek, Jur Vogelzang and John de Vries are (in alphabetical order) the most important contributors.

## **Appendix C: HDF5 library copyright statement**

This is the contents of the file called COPYING that is provided with the HDF Group software library and utilities. The text is also on http://www.hdfgroup.org/HDF5/doc/Copyright.html

Copyright Notice and License Terms for HDF5 (Hierarchical Data Format 5) Software Library and Utilities -----------------------------------------------------------------------------

HDF5 (Hierarchical Data Format 5) Software Library and Utilities Copyright 2006-2009 by The HDF Group.

NCSA HDF5 (Hierarchical Data Format 5) Software Library and Utilities Copyright 1998-2006 by the Board of Trustees of the University of Illinois.

All rights reserved.

Redistribution and use in source and binary forms, with or without modification, are permitted for any purpose (including commercial purposes) provided that the following conditions are met:

- 1. Redistributions of source code must retain the above copyright notice, this list of conditions, and the following disclaimer.
- 2. Redistributions in binary form must reproduce the above copyright notice, this list of conditions, and the following disclaimer in the documentation and/or materials provided with the distribution.
- 3. In addition, redistributions of modified forms of the source or binary code must carry prominent notices stating that the original code was changed and the date of the change.
- 4. All publications or advertising materials mentioning features or use of this software are asked, but not required, to acknowledge that it was developed by The HDF Group and by the National Center for Supercomputing Applications at the University of Illinois at Urbana-Champaign and credit the contributors.
- 5. Neither the name of The HDF Group, the name of the University, nor the name of any Contributor may be used to endorse or promote products derived from this software without specific prior written permission from The HDF Group, the University, or the Contributor, respectively.

#### DISCLAIMER:

THIS SOFTWARE IS PROVIDED BY THE HDF GROUP AND THE CONTRIBUTORS "AS IS" WITH NO WARRANTY OF ANY KIND, EITHER EXPRESSED OR IMPLIED. In no event shall The HDF Group or the Contributors be liable for any damages suffered by the users arising out of the use of this software, even if advised of the possibility of such damage.

----------------------------------------------------------------------------- -----------------------------------------------------------------------------

Contributors: National Center for Supercomputing Applications (NCSA) at the University of Illinois, Fortner Software, Unidata Program Center (netCDF), The Independent JPEG Group (JPEG), Jean-loup Gailly and Mark Adler (gzip), and Digital Equipment Corporation (DEC).

-----------------------------------------------------------------------------

Portions of HDF5 were developed with support from the University of California, Lawrence Livermore National Laboratory (UC LLNL). The following statement applies to those portions of the product and must be retained in any redistribution of source code, binaries, documentation, and/or accompanying materials:

 This work was partially produced at the University of California, Lawrence Livermore National Laboratory (UC LLNL) under contract no. W-7405-ENG-48 (Contract 48) between the U.S. Department of Energy (DOE) and The Regents of the University of California (University) for the operation of UC LLNL.

#### DISCLAIMER:

 This work was prepared as an account of work sponsored by an agency of the United States Government. Neither the United States Government nor the University of California nor any of their employees, makes any warranty, express or implied, or assumes any liability or responsibility for the accuracy, completeness, or usefulness of any information, apparatus, product, or process disclosed, or represents that its use would not infringe privately- owned rights. Reference herein to any specific commercial products, process, or service by trade name, trademark, manufacturer, or otherwise, does not necessarily constitute or imply its endorsement, recommendation, or favoring by the United States Government or the University of California. The views and opinions of authors expressed herein do not necessarily state or reflect those of the United States Government or the University of California, and shall not be used for advertising or product endorsement purposes. -----------------------------------------------------------------------------

28